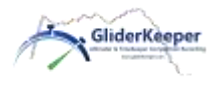

## **BITTE lesen Sie zuerst diese Kurzanleitung!**

Das vollständige und ausführliche Handbuch finden Sie unter: <https://gliderkeeper.com/index.php/manual/>

Es wird angeraten auch dieses Handbuch zu lesen.

**Installation:** GliderKeeper muss an der Rumpfhaube oder im vorderen Bereich des Rumpfes befestigt werden. Verwenden Sie doppelseitiges Klebeband und schützen Sie die werksseitige Umhüllung des GliderKeepers mit einem Tesa-Streifen oder ähnliches. Der GliderKeeper muss in der Längsachse und parallel zur Flugrichtung befestigt sein (siehe untere Abbildung).

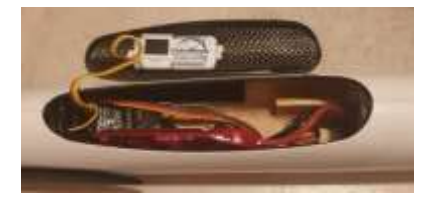

**Elektrischer Anschluss**: Wie ein normaler FAI-Höhenmesser, wird der GliderKeeper zwischen Empfänger und Motorregler angeschlossen. Die entsprechenden Anschlüsse am GliderKeeper sind JR-Anschlüsse.

**Anmerkung**: Der GliderKeeper ist ein leichtes und empfindliches Mess-Instrument. Beim Ein- oder Ausbau darf der GliderKeeper nicht geknickt werden, harten Stößen oder sonstigen Überbeanspruchungen ausgesetzt werden, da es sonst zu Schäden an der OLED-Anzeige oder der Elektronik kommen kann. Ziehen Sie niemals an den Kabeln. Diese unsachgemäße Nutzung führt zum Erlöschen der Garantie.

**Flugmodus (FLY-Modus -grüne LED)**. Nach dem Einschalten des Flugmodelles ist der Gliderkeeper bereit, einen Flug durchzuführen und als FAI-Höhenmesser zu nutzen. Die grüne LED sollte nach der Initialisierung aufleuchten.

**Dauerleuchten**: Bereit zum Flug und zum Starten der Aufzeichnung.

**Langsames Blinken**: Aufzeichnung des Fluges (hängt von Ihrem Aufzeichnungsmodus ab).

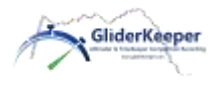

**Schnelles Blinken**: Ein Fehler ist aufgetreten, siehe OLED-Display-Anzeige. Ein Flug ist nicht möglich.

Wenn die grüne LED nicht blinkt, bedeutet dies, dass eine Landung erkannt wurde. Warten Sie nach der Landung etwa 10 Sekunden für die Berechnung der

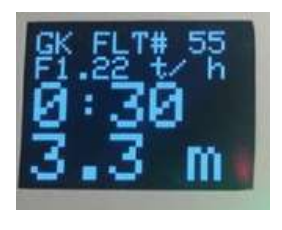

Landung, bevor Sie die Rumpfhaube öffnen. Wenn die grüne LED immer noch blinkt, geht GliderKeeper SOFORT in den Wi-Fi-Modus, um die Berechnung des wahrscheinlichsten Landemoments zu erzwingen. Das OLED-Display zeigt die Firmware-Version, die Flugdauer und die für F5J Wettbewerb berechnete Höhe an.

**Wi-Fi-Modus (blaue LED)**. Bringen Sie den GliderKeeper in die vertikale oder das Flugmodell für 3 Sekunden in "Nase unten"-Position a) kurz vor dem Einschalten, b) nach der Landung oder c) in einem Fehlerzustand. Im Wi-Fi-Modus können Sie auf die Konfiguration zugreifen. Sie können nicht auf den GliderKeeper Wi-Fi Modus zugreifen, wenn der Motorregler aktiviert ist oder sich im Flug befindet. Wenn Sie in den Wi-Fi-Modus eintreten, leuchtet die blaue LED konstant, dann können Sie GliderKeeper in jeder beliebigen Position stehen lassen.

Aktivieren Sie Ihren GliderKeeper im **Access Point Modus** (weiter genannt **AP-Modus**). Einfachste Form des Zugriffes auf GliderKeeper. Dieser Zugriff dauert länger, wenn kein WLAN Hotspot vorhanden ist. Damit können Sie immer auf den Gliderkeeper zugreifen: Halten Sie den GliderKeeper für 3 Sekunden in den "Nase unten"-Modus. Die blaue LED leuchtet dann konstant. Warten Sie, bis sie

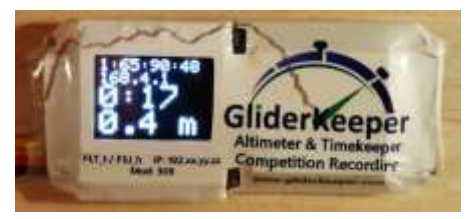

schnell blinkt. Stellen Sie in Ihrem PC, Tablet oder mobilen Telefon (weiter genannt Namen "GliderKeeperxx:yy:zz:ww" und dem Passwort "123456789" her. Dies ist der eindeutige Wi-Fi-Name, den Ihr

GliderKeeper verwendet und der nicht geändert werden kann. Dieses Wi-Fi kann in Zukunft zur Identifizierung Ihres GliderKeepers bei einem Wettbewerb verwendet werden, siehe Abbildung 2. Erste Zeile gibt die Kennung des GliderKeepers (1:65:90:48) an und die zweite Zeile die IP Adresse. In diesem Fall die Information **168.4.1**

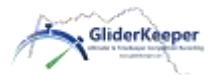

Öffnen Sie den Browser auf dem Gerät und geben Sie in der Adress-Registerkarte folgendes ein: **192.**168.4.1 (Unbedingt die **192.** einzugeben!) oder gliderkeeper.local. Sie werden dann automatisch auf die Hauptmenü-Seite vom GliderKeeper geleitet und navigieren in den entsprechenden Menüs. Die Menüpunkte sind selbsterklärend und leicht zu verstehen.

Aktivieren Sie Ihren GliderKeeper im stationären Modus (STA-Modus). Ist etwas komplexer bei der ersten Inbetriebnahme. Dadurch wird aber eine schnellere Nutzung möglich. GliderKeeper loggt sich automatischen in ein bestehenden W-LAN Hotspot ein): Vergewissern Sie sich, dass die **Voreinstellung** (\*) abgeschlossen haben. Stellen Sie nach der Landung sicher, dass Ihr Wi-Fi HotSpot in Ihrem Gerät eingeschaltet ist. Halten Sie GliderKeeper für 3 Sekunden auf "Nase unten" Position. Die blaue LED leuchtet konstant, während der Suche nach gespeicherten Access Points (AP). Die Wartezeit ist sehr kurz und die blaue LED blinkt nun langsam, wenn ein gespeichertes Wi-Fi gefunden wurde. In der OLED-Anzeige vom GliderKeeper, zweite Reihe (Abbildung) wird die IP-Adresse x.y.z angezeigt. Starten Sie den Browser auf Ihrem **Gerät**. Geben

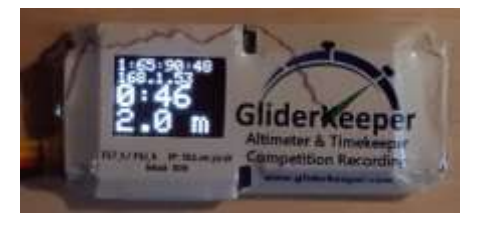

Sie auf der Adress-Registerkarte die folgende IP 192.168.1.53 (in diesem Beispiel) ein, wie sie auf dem Bildschirm angezegt wird (Bei iPhones bitte 192 durch 172.x.y.z ersetzen oder geben Sie gliderkeeper.local ein). Sie befinden sich auf dem

Hauptmenü vom GliderKeeper und können nun in den selbsterklärenden GliderKeeper-Menüs navigieren.

**HINWEIS**: Diese IP 192.x.y.z wird sich nicht ändern, so dass Sie diese Seite in als Lesezeichen im Browser hinterlegen können.

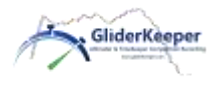

(\*) **Voreinstellung** NUR einmal für den STA-Modus: Im Access Point (AP-Modus) gehen Sie zum Menü Systemkonf. / Wi-Fi-Setup und konfigurieren Sie die Zugangsdaten Name (SSID) und Passwort Ihres Heimnetzwerkes oder der "gemeinsamen Wi-Fi"-Verbindung oder des "Hotspot" Ihres Mobiltelefons, Sie können zwei verschiedene Zugangsdaten speichern, diese speichern und den Strom wieder einschalten.

**HINWEIS:** Sie besitzen einen brandneuen GliderKeeper. In seinem Speicher sind mehrere Flüge hinterlegt, die während einer Testreihe im Rahmen eines Wettbewerbs am 16. Februar 2020 in Madrid entstanden sind. Weiterhin befinden sich mehrere Testprotokolle, die während der Produktion und Zusammenbaus zur Qualitätskontrolle Ihres Geräts aufgenommen wurden. Wir haben diese für Sie hinterlegt, damit Sie mit den Wi-Fi-Funktionen üben können, BEVOR Sie damit zum erstmal fliegen. Natürlich können Sie die Daten nach Belieben löschen.

Viel Spaß mit dem GliderKeeper und viele schöne und erfolgreiche Landungen!

Bitte lesen Sie das Benutzerhandbuch für detaillierte Anweisungen. https://gliderkeeper.com/index.php/manual/